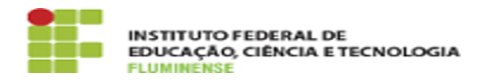

## [FAQ] As publicações dentro do processo seletivo não estão sendo exibidas em ordem inversa de publicação. Como posso corrigir? 20/05/2024 20:48:08

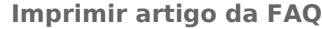

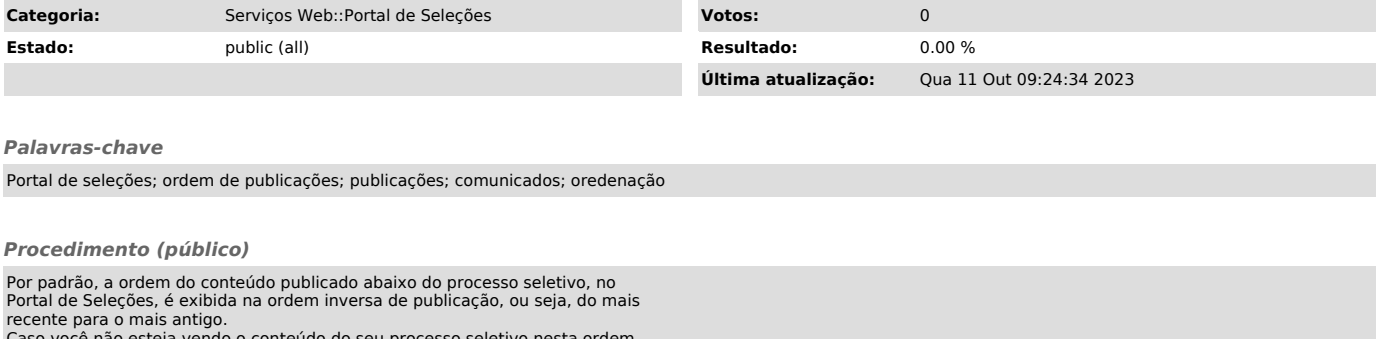

Caso você não esteja vendo o conteúdo do seu processo seletivo nesta ordem, você pode realizar o seguinte procedimento: 1- Autenticar-se no Portal de seleções

2- Acessar o processo seletivo desejado 3- Clicar no menu "exibição" 4- Escolher a "view\_selecoes"